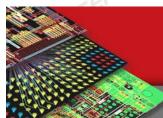

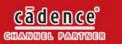

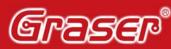

Your EDA Partner

## 如何自動收到 Cadence SourceLink 軟體更新通知

[Step1] Go to sourcelink.cadence.com and login to Source-Link.

- (1) If you do not have Source-Link account, click Sign up as a new user , and follow the instructions.
- (2) If you already have a Source-Link account, click Login, type your login name and password, and click Login.

[Step2] Click on 「Notification Preferences」 from 「Software Updates」tab,

|                             | silla Firefox<br>ory Bookmarks Iools Help                        |                                                                                     |                                                                                                    | raser<br>E |
|-----------------------------|------------------------------------------------------------------|-------------------------------------------------------------------------------------|----------------------------------------------------------------------------------------------------|------------|
|                             | cadence.com/wps/myportal/cos/COSHome/lut/p/c5/04_SB8K8xLLM9MSS   | zPy6xBz9CPOcc3hnd0cPE3MfAwMDU3cLAyM_Tz8zZ8tgYwMPc30v_aj0                            | nPwkoMpwkF7cakHN8ctbGOGXNzCE 🚖 + 🕑 🚷 + Google                                                                                                    | P          |
| and Support Home            | Online                                                           | Support: My Account   Contact Us   Log Out   Searc                                  | th All Content                                                                                                    |            |
|                             | cādence <sup>®</sup>                                             | ubleshooting Service Requests Product Pages Reso                                    | urces Design Task <b>a Software Updates</b> My Support                                                                                                    |            |
|                             |                                                                  |                                                                                     | Add to Favorites 💀 Feetba                                                                                                    |            |
|                             | Support Home                                                     |                                                                                     | Software Updates Home Download Software                                                                                                    |            |
|                             |                                                                  |                                                                                     | Order Licenses Order Software on DVD                                                                                                    |            |
| A                           | Search                                                           | SEARCH ►                                                                            | Recent Software DVD & License Orders                                                                                                    |            |
| 1.                          | Filter by Document Types<br>My Document Type Preferences Edit    | Filter by Products My Product Preferences Edit                                      | Cadence Support receives                                                                                                    |            |
| r                           | All Document Types     Specific Document Types                   | <ul> <li>All Products</li> <li>Select Products (this search only) Select</li> </ul> | October Instructos Led Classes available!                                                                                                    |            |
|                             | C sportic bocameric rypes                                        |                                                                                     | 10 Oct 2011 - It's net too late to sign up for the following instructor led classes                                                                                                    |            |
|                             |                                                                  | My Search History                                                                   |                                                                                                    |            |
|                             |                                                                  | Cadence space-based router                                                          | View all »                                                                                                    |            |
|                             |                                                                  | • csr vsr<br>View all»                                                              | My Favorite Links                                                                                                    |            |
|                             | Mara ways to get help                                            |                                                                                     | Cadence User Community                                                                                                    |            |
|                             | More ways to get help     Guide me using Design Tasks            |                                                                                     | Education Getting Started Guide                                                                                                    |            |
|                             | Connect me with other users in the Con                           | nmunity Forums 🛃                                                                    | Search Preferences     Software Downloads                                                                                                    |            |
| 150                         |                                                                  |                                                                                     | View all»                                                                                                    |            |
| CI                          | My Service Requests                                              |                                                                                     | _                                                                                                    |            |
|                             |                                                                  | CREATE SERVICE REQUEST                                                              |                                                                                                    |            |
|                             | Summary                                                          | SR Number Created On Status                                                         | l, in the second second s |            |
| http://support.cadence.com/ | vps/myportal/cos/1ut/p/c5/04_SB8····dJQSEvUUt3QS9ZQnZ3LzZfMTJHQz |                                                                                     |                                                                                                    |            |
|                             |                                                                  | 6835                                                                                |                                                                                                    |            |
|                             |                                                                  |                                                                                     |                                                                                                    |            |
|                             |                                                                  |                                                                                     |                                                                                                    |            |
|                             |                                                                  |                                                                                     |                                                                                                    |            |
|                             |                                                                  |                                                                                     |                                                                                                    |            |
|                             |                                                                  |                                                                                     |                                                                                                    |            |
|                             |                                                                  |                                                                                     |                                                                                                    |            |
|                             |                                                                  |                                                                                     |                                                                                                    |            |
|                             |                                                                  |                                                                                     |                                                                                                    |            |
|                             |                                                                  |                                                                                     |                                                                                                    |            |
|                             |                                                                  |                                                                                     |                                                                                                    |            |
|                             |                                                                  | Graser                                                                              |                                                                                                    |            |
|                             |                                                                  |                                                                                     |                                                                                                    |            |
|                             |                                                                  |                                                                                     |                                                                                                    |            |

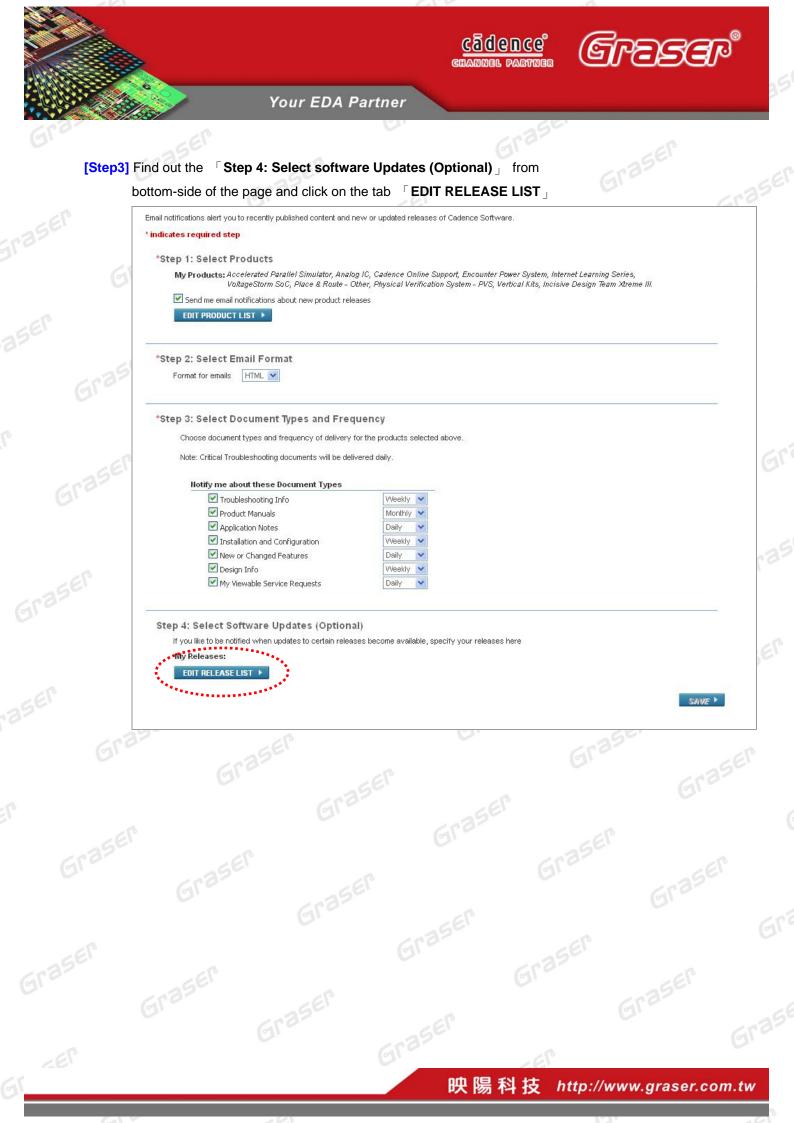

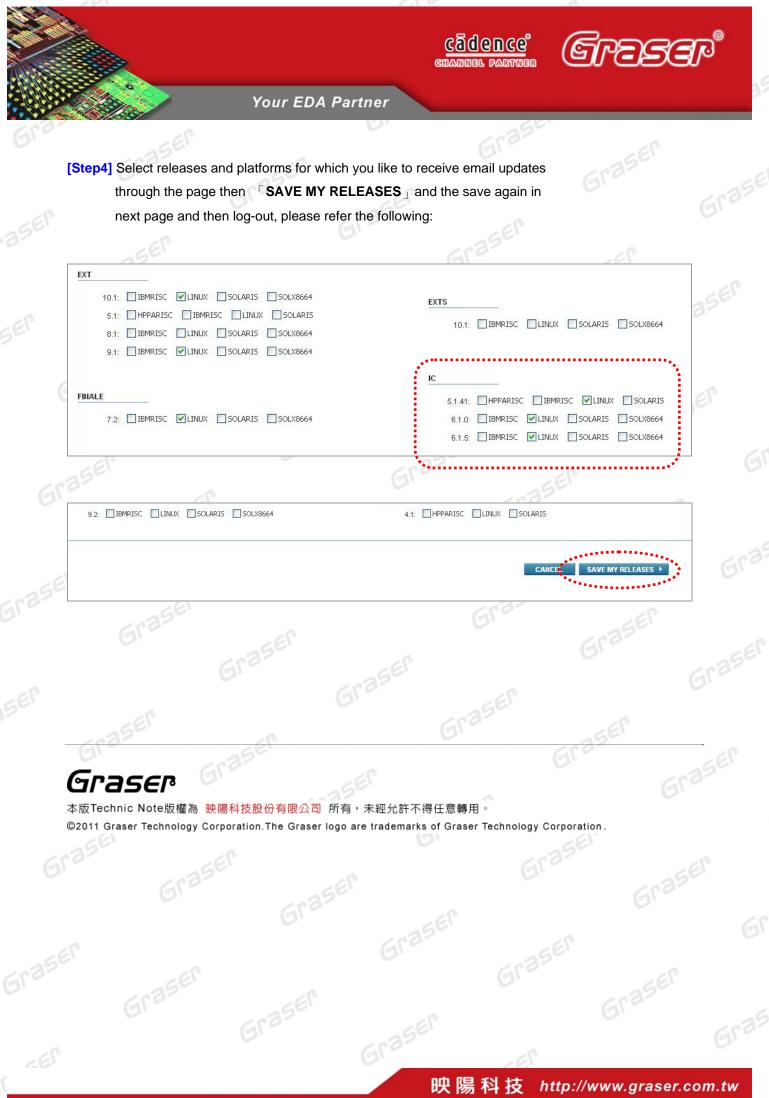

(1)